# **Como evitar Loop atrás das ONUs**

### **DESCRIÇÃO**

**Quando se trata de equipamentos instalados no domínio do cliente, é importante tomar toda e qualquer precaução para evitar problemas na rede.**

**Um problema muito comum são os loops, derrubando toda a rede.**

**Para evitar esse problema, é necessário habilitar o protocolo RSTP na ONU, que irá bloquear a porta onde chega o loop, não permitindo que o mesmo se propague por toda rede, derrubando os serviços.**

### **CENÁRIO**

**Este cenário demonstra a forma que os testes foram realizados. A simulação envolve um cliente ter um switch na sua residência e o mesmo coloca este switch em loop.**

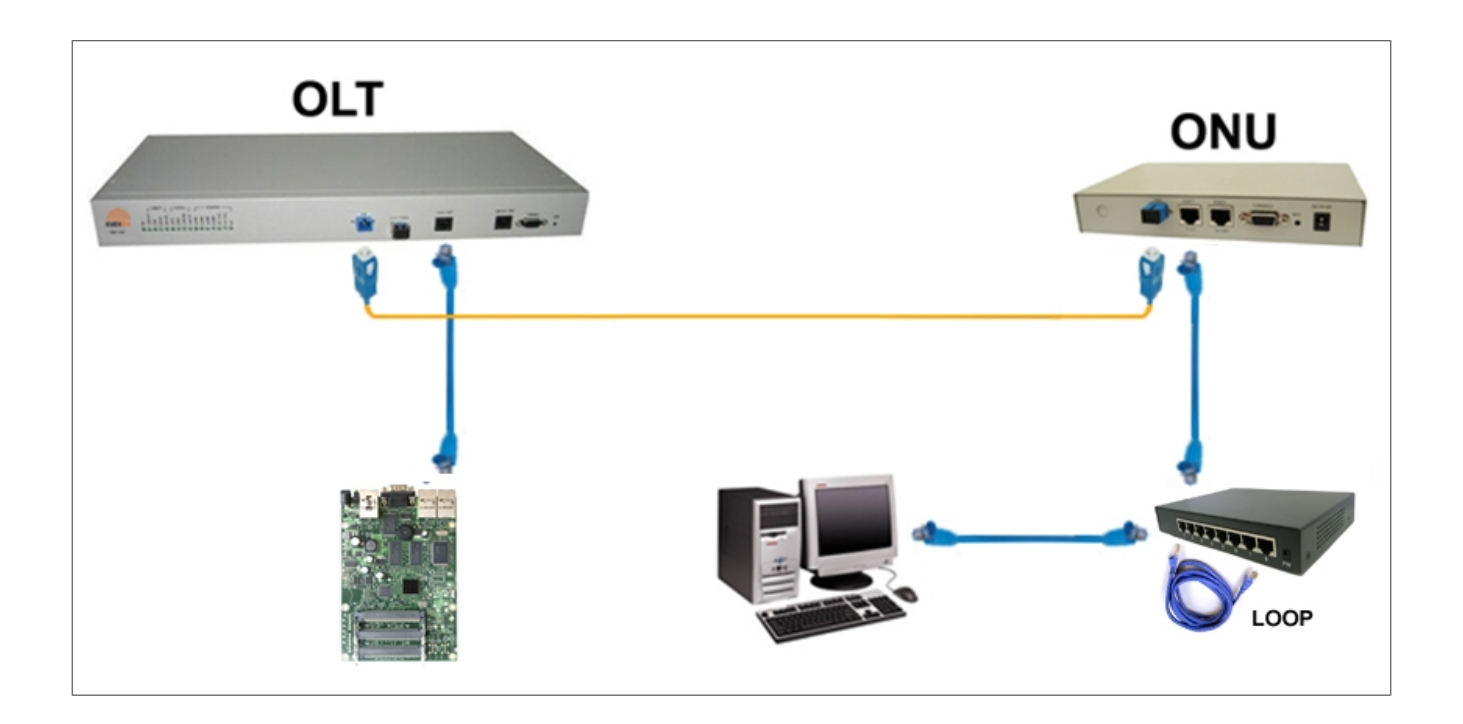

### **SOLUÇÃO**

**Para resolver esse problema, é necessário habilitar o protocolo RSTP nas ONUs.**

#### **PASSOS**

**1 – Através do software proprietário, acessar as configurações da ONU e selecionar a guia RSTP:**

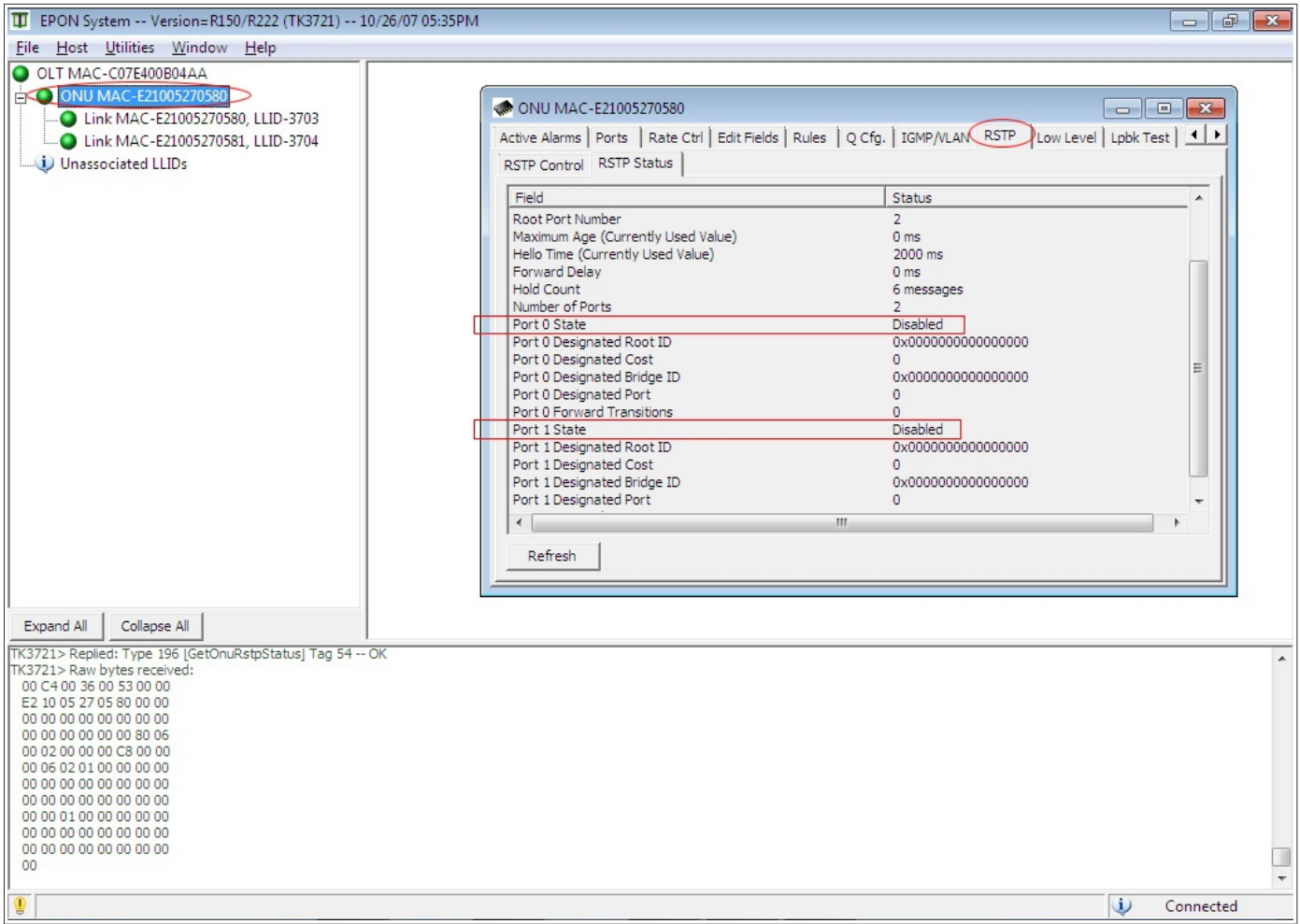

#### **2 – Em seguida, habilitar o protocolo RSTP:**

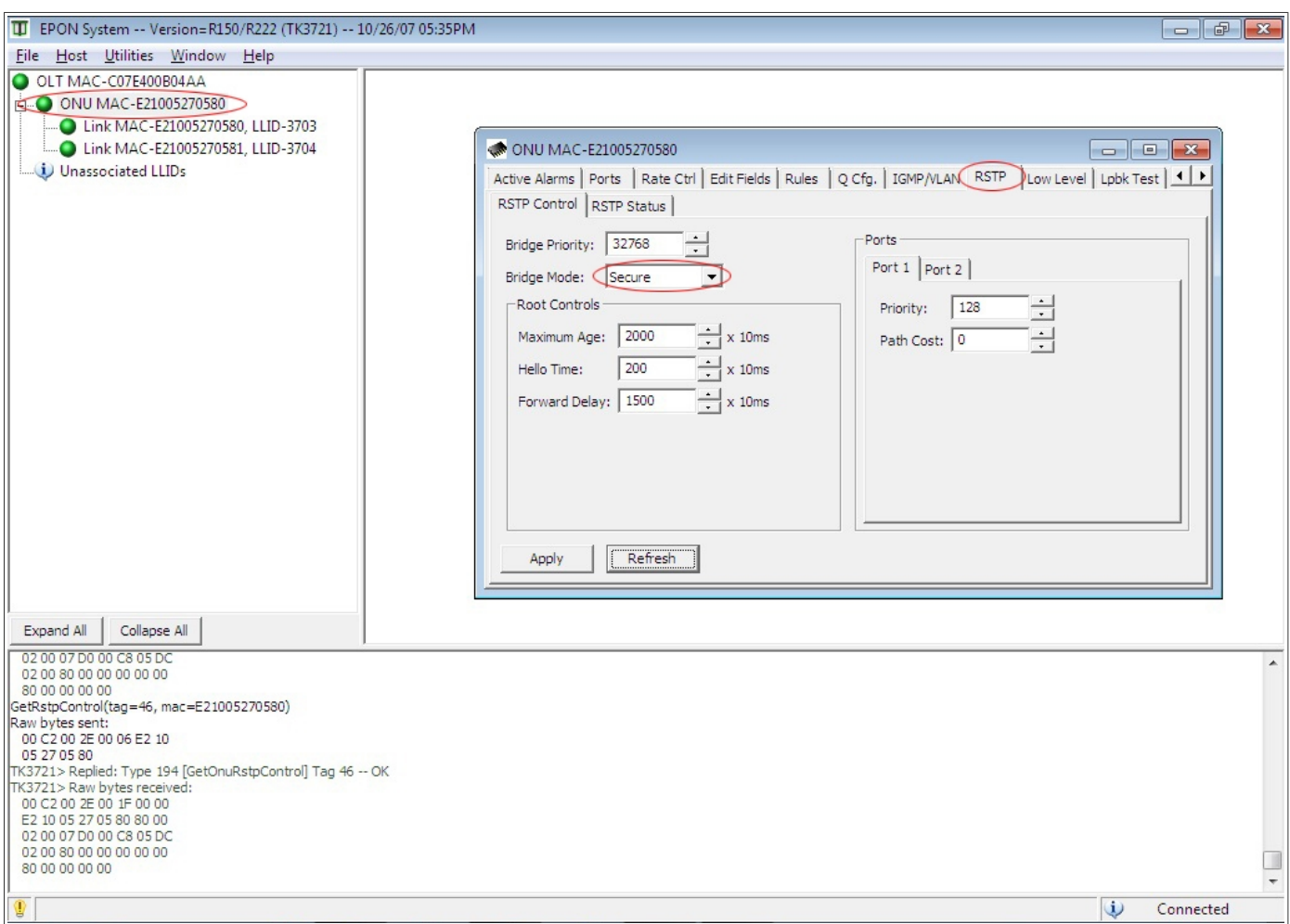

## **3 – A imagem abaixo demonstra o resultado após gerar o loop conforme o cenário**

#### **proposto.**

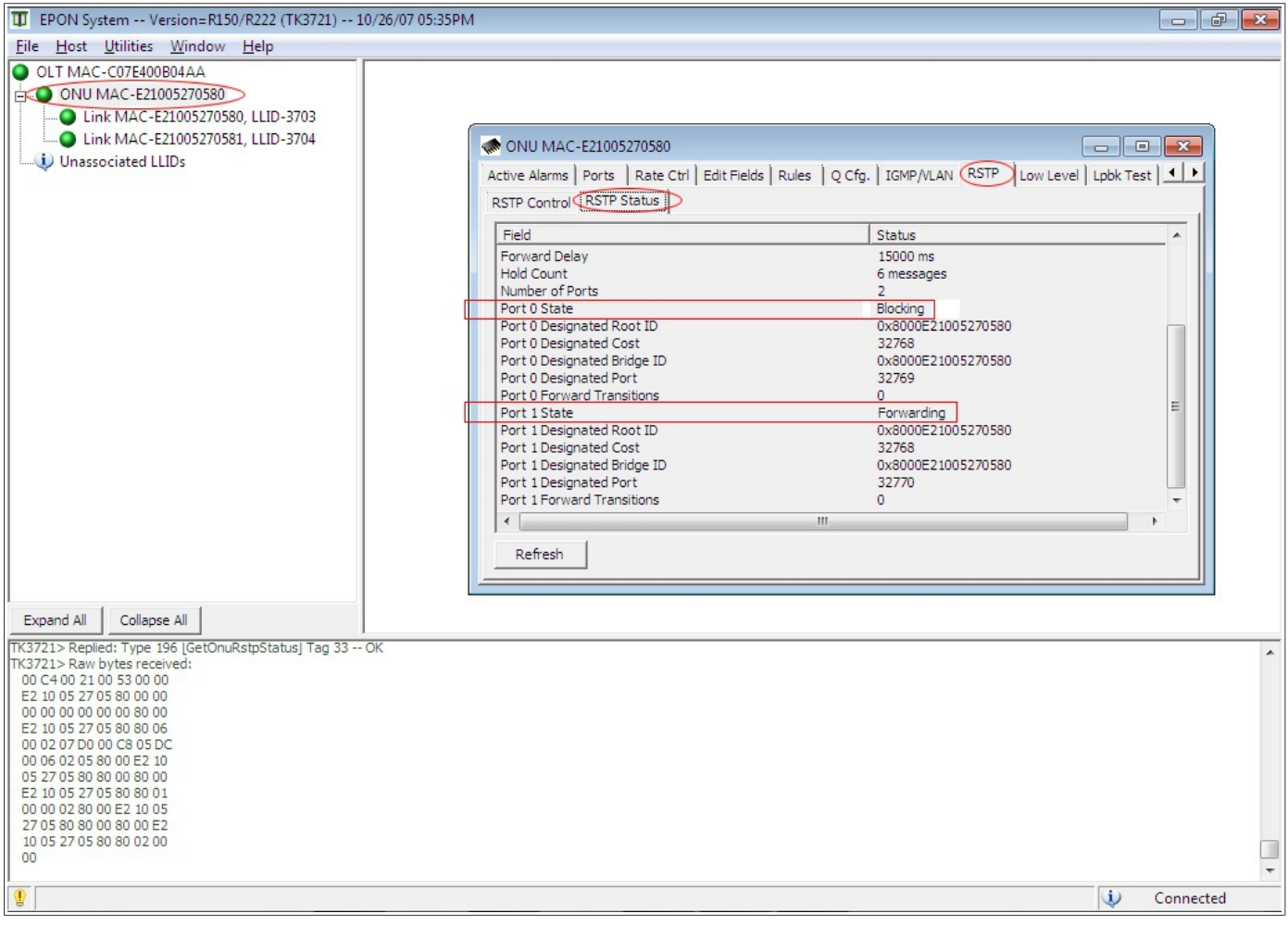